# **B** Uhlenbrock Elektronik

## **Multiprotocol-decoder 76 500**

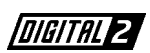

Digital Operation on Layouts using either DCC- or Motorola-Format for Locos with DC-Motors.

#### **Properties 76 500**

02.03 Be

- Compensating multiprotocol-decoder for DCC or Motorola data format
- Suited for permanent-magnet and can motors of up to 1 amp current consumption
- Quiet running due to 18,75 KHz chopper
- 14, 27, 28, 128 speed steps, dependent of data format used
- Short (1-127) und extended (128-9999) addressing modes
- NMRA compatible
- Settable minimal, intermediate, and maximal speeds
- Customizing speed table for 14 and 28 speed steps
- Programming on the main (DCC only)
- Switching speed (half maximum) activated by F3 function
- Acceleration/Deceleration activated by F4 function
- Direction-dependent, dimmable headlights activated by F0 function
- 2 dimmable ancillary outputs activated by F1 and F2 functions
- Braking invoked by DCC braking signal (e.g. Power 3) or sections fed by DC
- Protected against overheating
- All outputs are short-circuit protected
- Conventional DC or AC operation with automatic changeover to digital or analog mode possible
- All CVs may be programmed by DCC- or Motorola-compatible control units
- All DCC programming modes (register, CV, or direct) accessible
- Flash-memory controller can be updated any time

#### **Description**

The 76 500 is a powerful, small-outline, multi-protocol-decoder. It can be used in DCC- or Motorolasystems as well as in analog DC-mode or AC-operation using the overvoltage pulse for reversal (Märklin-System).

The decoder employs a chopper frequency of 18,75 KHz and is therefore not only suited for all standard DC-motors, but also for instrument motors such as Faulhaber, Maxon or Escap, drawing up to 1 amp continuous current. Surges of short duration are also tolerated.

The speed characteristics are either set by the minimal, intermediate, and maximal speed CVs or by the individual speed step CVs.

The load compensation parameters can be trimmed to match the individual loco's properties.

The decoder features two direction-dependent headlight outputs, and two additional ancillary outputs controlled by F1 und F2.

The function keys F3 und F4 may activate switching mode with an extended slow-speed range, and acceleration/deceleration. All tasks of output switching and calling up of functions may be freely assigned to any function key (Function Mapping).

The decoder can be programmed by Intellibox, or any DCC or Märklin/Motorola control unit. All CVs can be accessed.

By default, the decoder recognizes DC, AC, or digital operation and adjusts itself automatically. The operation mode can be manually selected, too.

### **Fitting of the loco-decoder 76 500**

#### **Motor connections**

Connect the red lead to the right-hand pickup, the black one to the left-hand pickup, and the orange and grey leads to the motor. If the loco's direction is inverted, swap the grey and orange leads.

Important: The RFI suppressors have to remain in place.

#### **Connecting to the Ancillary Outputs**

Connect the rear headlight input to the yellow lead and the front headlight input to the white lead. If they are lit in the wrong direction, swap the orange and grey leads

at the motor. The lamps' return may be connected to the blue cable or to the loco's chassis (ground).

Direction-independent lights are achieved by connecting white and yellow.

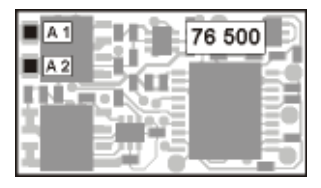

**Hint**: When the loco's direction does not match the control unit's indication, it can be reversed by setting bit 0 of CV 29.

Additional features like smoke generator, remote uncoupling, or a cab lighting have to be connected to outputs A1 and A2. The input must be soldered directly to the corresponding pad on the decoder. The return is either via the blue cable or directly to ground.

#### **Fixing the unit in the model**

Use the supplied adhesive pad for fixing where there is room for the unit. The pad keeps the unit insulated and fixed in its position.

#### **Safety first**

Check for proper wiring after installation using a wiring checker or an ohmmmeter. Make sure that the shell will not touch the unit and that no wires can be "caught" (pulled, cut) when loco shell is placed back again on the loco frame.

> **A short circuit from motor brushes or ancillary outputs to pickup shoes, frame, or wheels may destroy the device!**

#### **Digital and Analog Operation**

Digital operation is possible for both DCC- and Motorola-formats. DCC operation is preset for 28 speed steps.

On conventional layouts the decoder can be run with DC or AC (Märklin). All operating modes are automatically recognized.

#### **Programming**

The base of all possible settings are the CVs as defined in the DCC standard. The decoder can be programmed by Intellibox, DCC central-units, or Motorola central-units.

#### **Programming by Intellibox**

We recommend to select the DCC-programming menue regardless of the digital format that is used for controlling the loco.

Intellibox supports programming with a comfortable menue. Extended addresses need not be calculated for CV 17 and 18. Let Intellibox do it automatically.

For the exact procedure refer to the appropriate chapter in the Intellibox Manual.

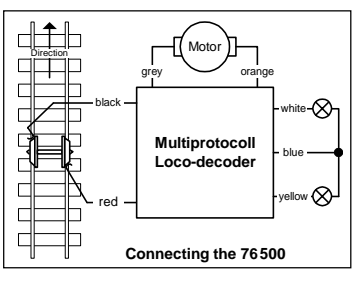

## **Programming by DCC Central Unit**

Employ the programming menue of your unit to program the CVs in the mode it specifies. It is also possible to program on the main.

Use the exact procedure as specified in the operating manual.

#### **Programming of extended addresses without menue**

Should your central unit not support extended address programming, you have to calculate the values of CV17 and 18 yourself. Here is an example of how to calculate these values for address 2000.

- Divide the address by 256 (2000:256 = 7 remainder 208).
- Add 192 to the quotient (7).
- Insert the result (199) in CV 17.
- Insert the remainder (208) in CV 18.
- *Important*: Bit 5 of CV 29 must be set to 1 in order to activate extended address operation.

#### **Calculating the configuration variables' values**

CVs 29 and 49 are used to configure your decoder. The value is the sum of the desired functionalities per CV-table.

#### **Example**

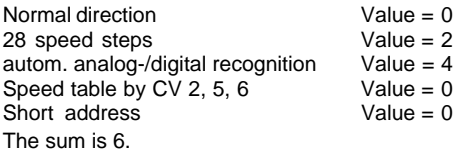

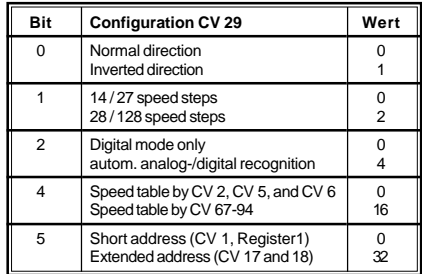

This value is the factory setting of CV 29.

## **Programming by a Märklin Central Unit**

A Märklin central unit can only program, but not read, any CV.

- 1. Switch off and back on.
- 2. Select decoder's address and press F0 to have the headlights come on.
- 3. Move control knob to reversing position (approx. 10 secs) until headlights go off.
- 4. Set speed to zero. Rear lights will slowly flash four times.
- 5. Key in the CV number like a loco address.
- 6. Again, shortly move control knob to reversing position. The rear lamps will quickly flash four times.
- 7. Key in the CV value like a loco address.

8. Again, shortly move control knob to reversing position. Rear lights will slowly flash four times. Repeat steps 5 - 8 for any other CV you want to program.

Finish the programming procedure by switching the central unit to "STOP" or key in address "80" and shortly move control knob to reversing position.

Because a Märklin central unit accepts only inputs between "01" and "81", a value of zero must be keyed in as "80".

#### **Using the page-register to access CV addresses greater than 79**

CV-addresses greater than 79 can only be accessed by the page-register. This is CV 64. It holds the address offset that will be added to any address keyed in when programming CVs.

#### **Example**

Consider CV 82 to be programmed for a value of 15. First CV 64 must be set to a value of 60. Now CV 22 can be set to a value of 15. The decoder will be programmed at CV 82, as the offset held in CV 64 will be automatically added to the CV address selected. After programming, reset the contents of CV 64 to zero in order to avoid unwanted offsets.

#### **Using the offset-register to set CV values greater than 79**

CV-values greater than 79 can only programmed by employing the offset-register. This is CV 63. It holds a value offset that will be multiplied by 4 and added to all CV values keyed in.

#### **Example**

Consider CV 49 to be programmed for a value of 157. First CV 63 must be set to a value of 25. Now CV 49 must be set to value of 57. The decoder will hold 157 in CV 49, because the offset of CV 63 will be multiplied by 4 (=100) and added to 57. After programming, reset the contents of CV 63 to zero in order to avoid unwanted offsets.

**Observe:** When programming CV 63 and CV 64 the mutual contents are ignored.

#### **Technical Data**

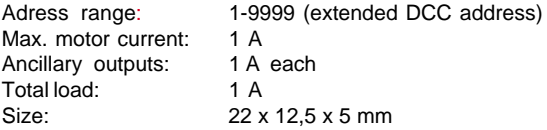

The factory settings are address 03, 28 speed steps, and the decoder automatically recognizes DCC- and Motorola-formats.

#### **Factory Default Settings**

As delivered the decoder automatically recognizes DCC/Motorola. Moreover the decoder can be operated on conventional 2-rail DC or 3-rail AC (Märklin) layouts.

#### **www.uhlenbrock.de**

Be it most recent information about Intellibox, a pricelist or a listing of authorized dealers, plus various publications to download, our website warrants your visit in every case.

#### **Warranty Statement**

Every item is fully tested for functioning before shipment. If a defect occurs within two years after purchase, the item will be repaired free of charge against presentation of purchase proof. Damages caused by overload or improper treatment are not covered by this warranty.

For EU only: Please note that decoders may only used in models carrying the EC conformance label.

*All brand names mentioned are registered trademarks of the respective companies.*

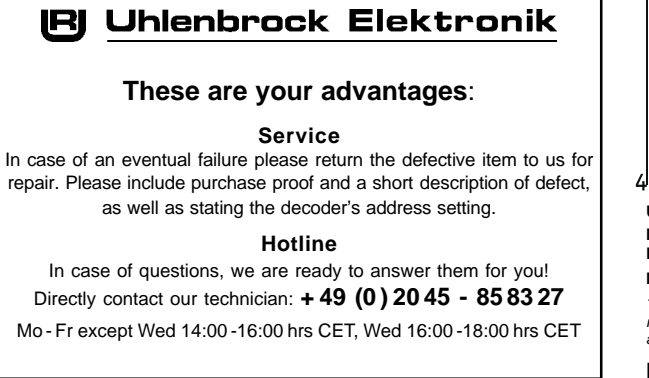

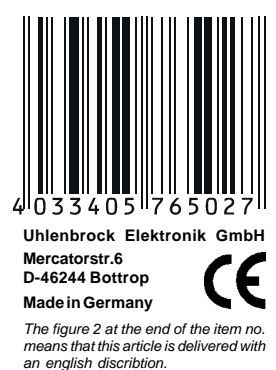

## **Table of the CVs (Configuarion Variables)**

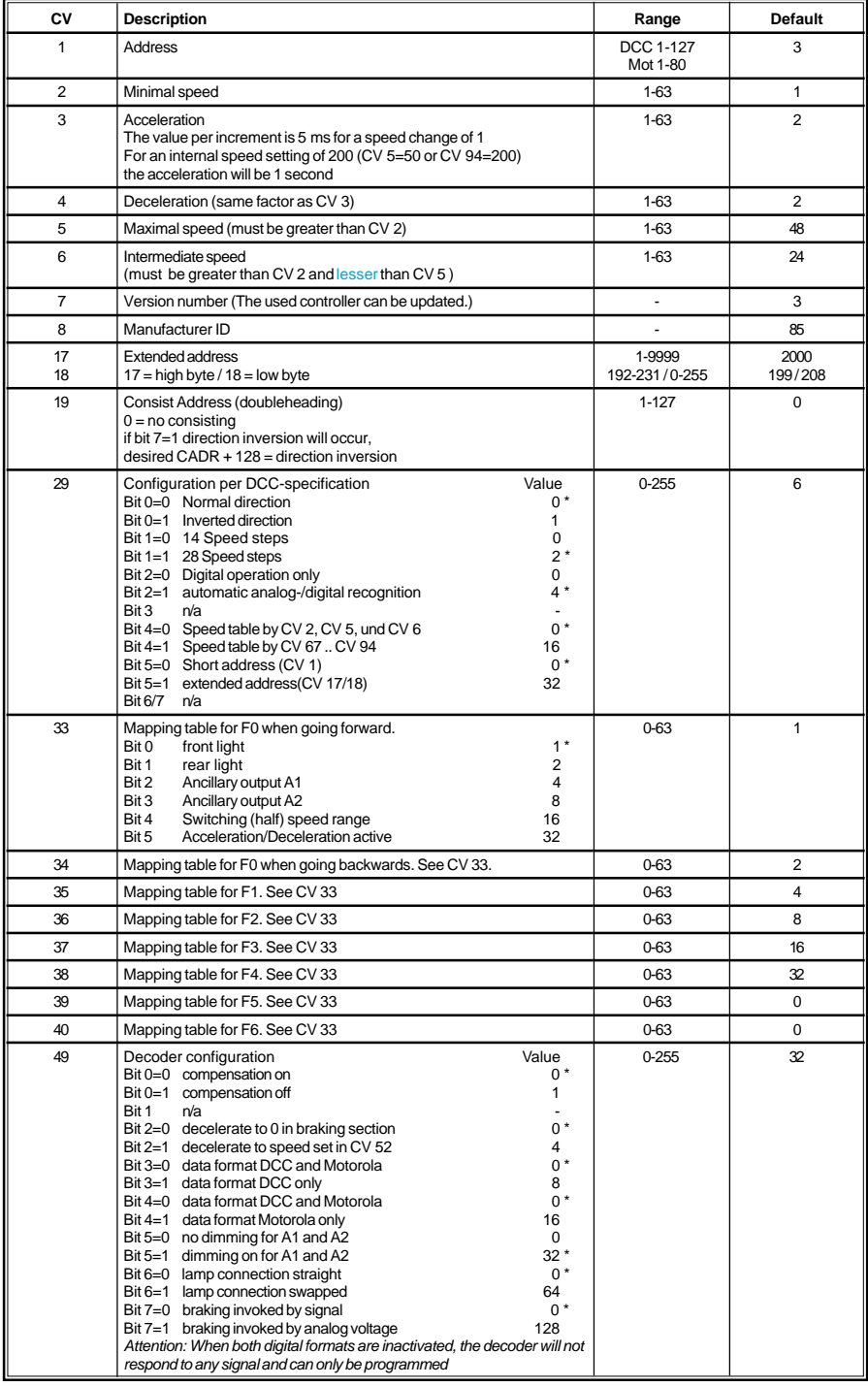

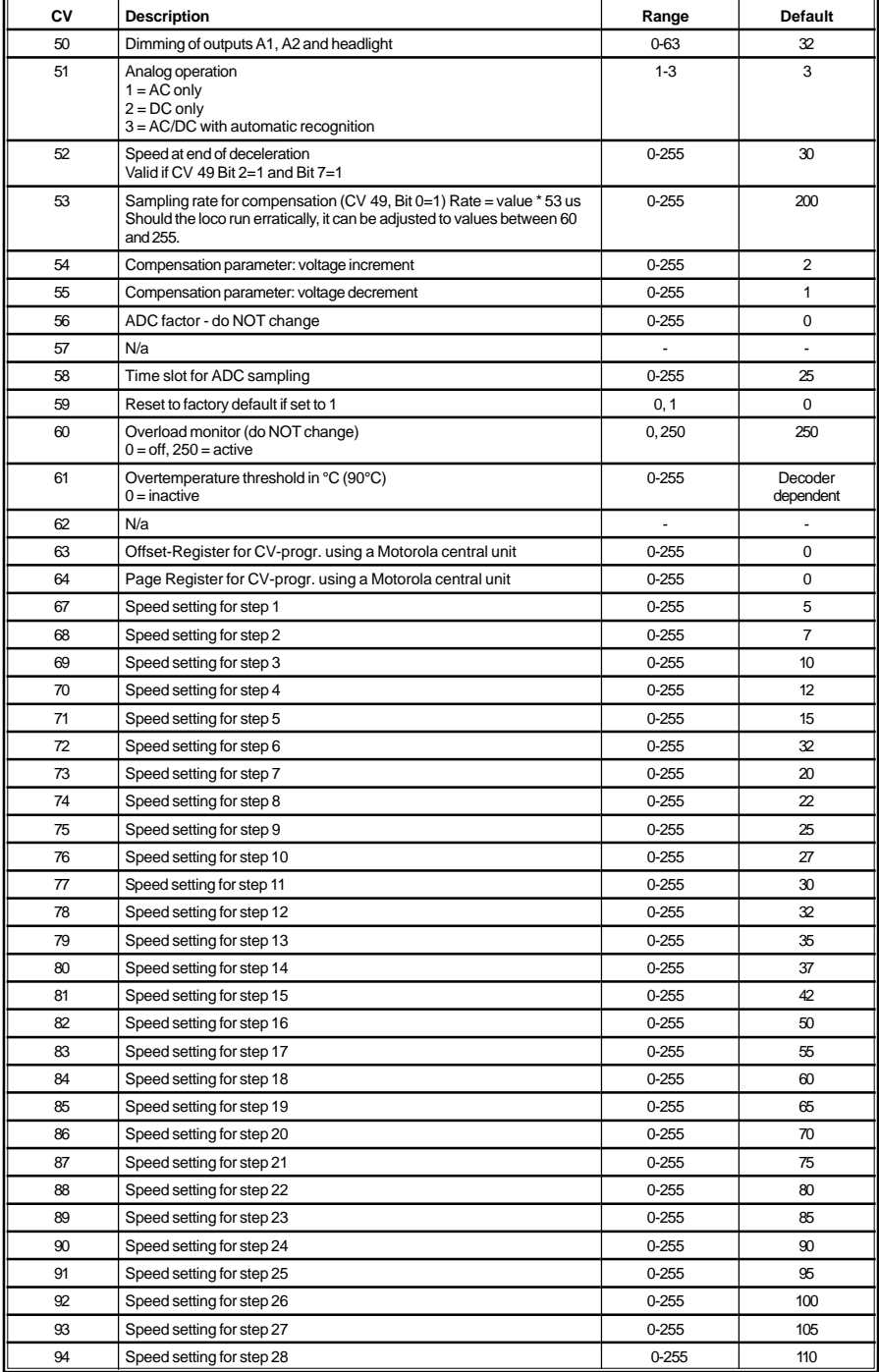

*Die ab Werk eingestellten Werte sind mit einem \* versehen .*